## Обзор процедур SPSS

В нижеследующей таблице приводятся команды SPSS, при помощи которых через синтаксис могут быть вызваны различные статистические процедуры, а также соответствующие им опции меню, необходимые при пользовании диалоговыми окнами SPSS for Windows. Кроме того, в таблице указывается, к какому модулю относится та или иная процедура:

- В = Basemodule (Базовый модуль)
- R = Regression Models (Регрессионные модели)
- A = Advanced Models (Дополнительные модели)

В последней колонке указывается вариант представления результатов процедуры в окне просмотра: новый — с применением новой техники сводных таблиц или же старый соответствующий ещё традиционной форме листинга больших ЭВМ (SPSS classic).

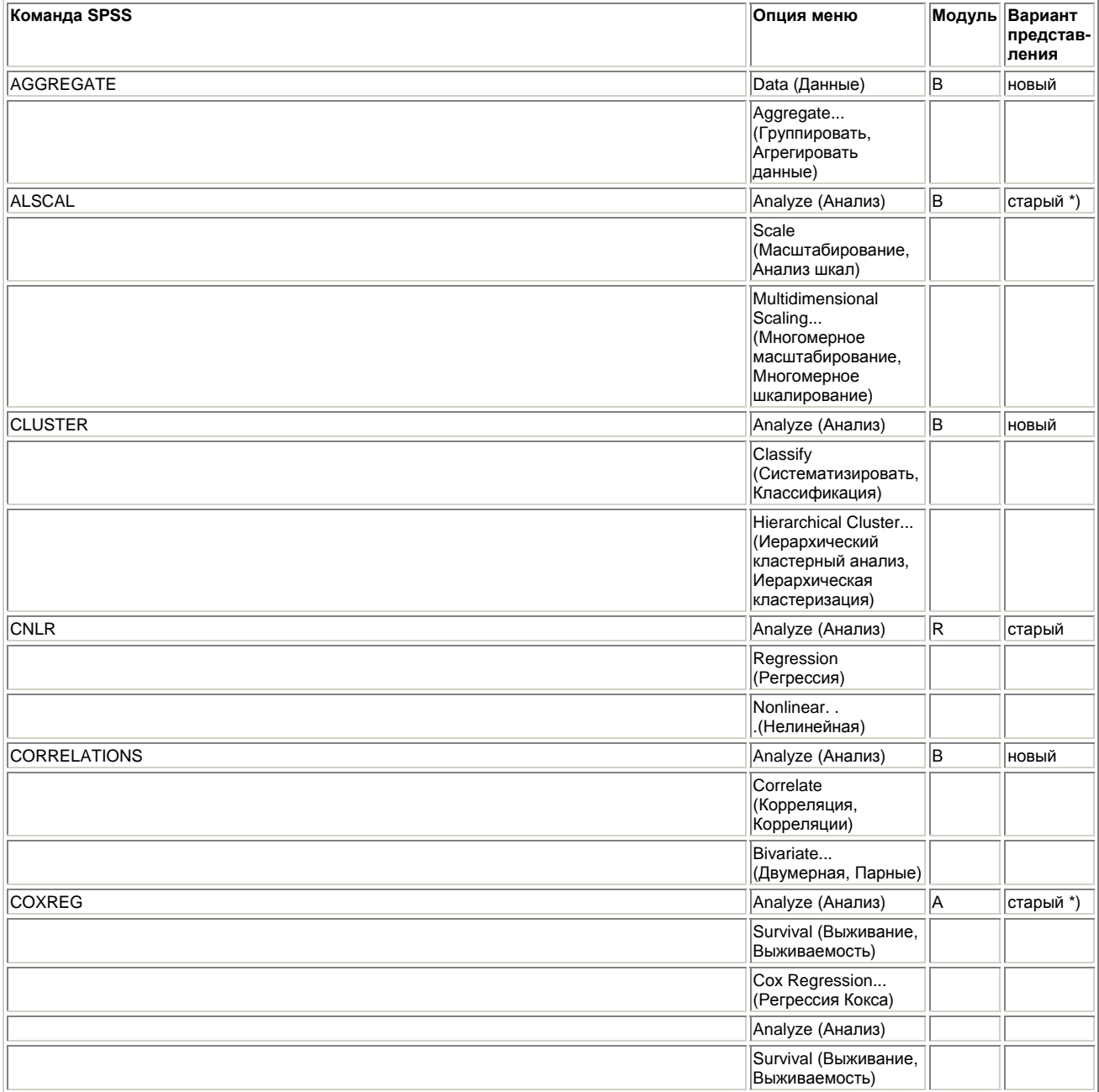

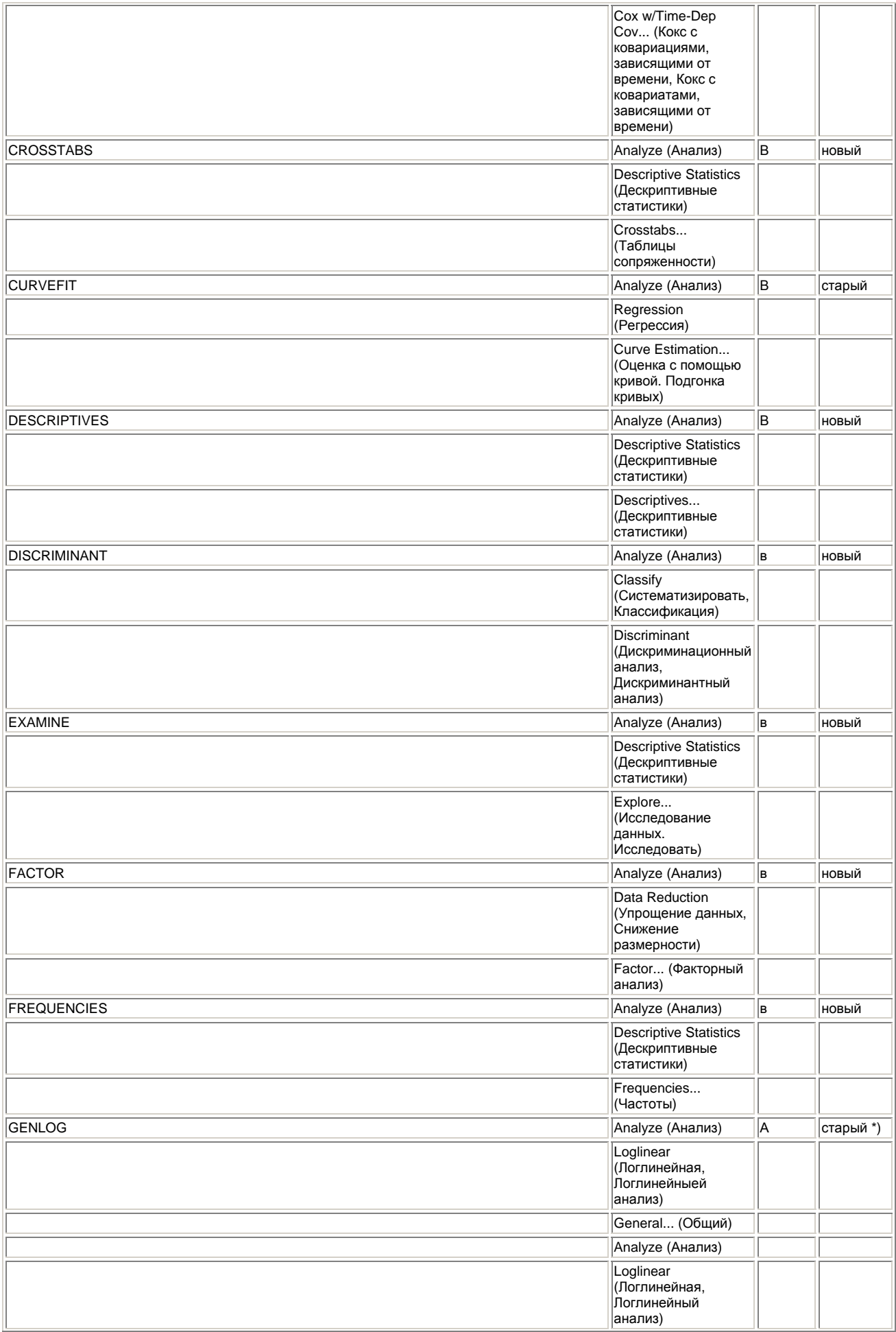

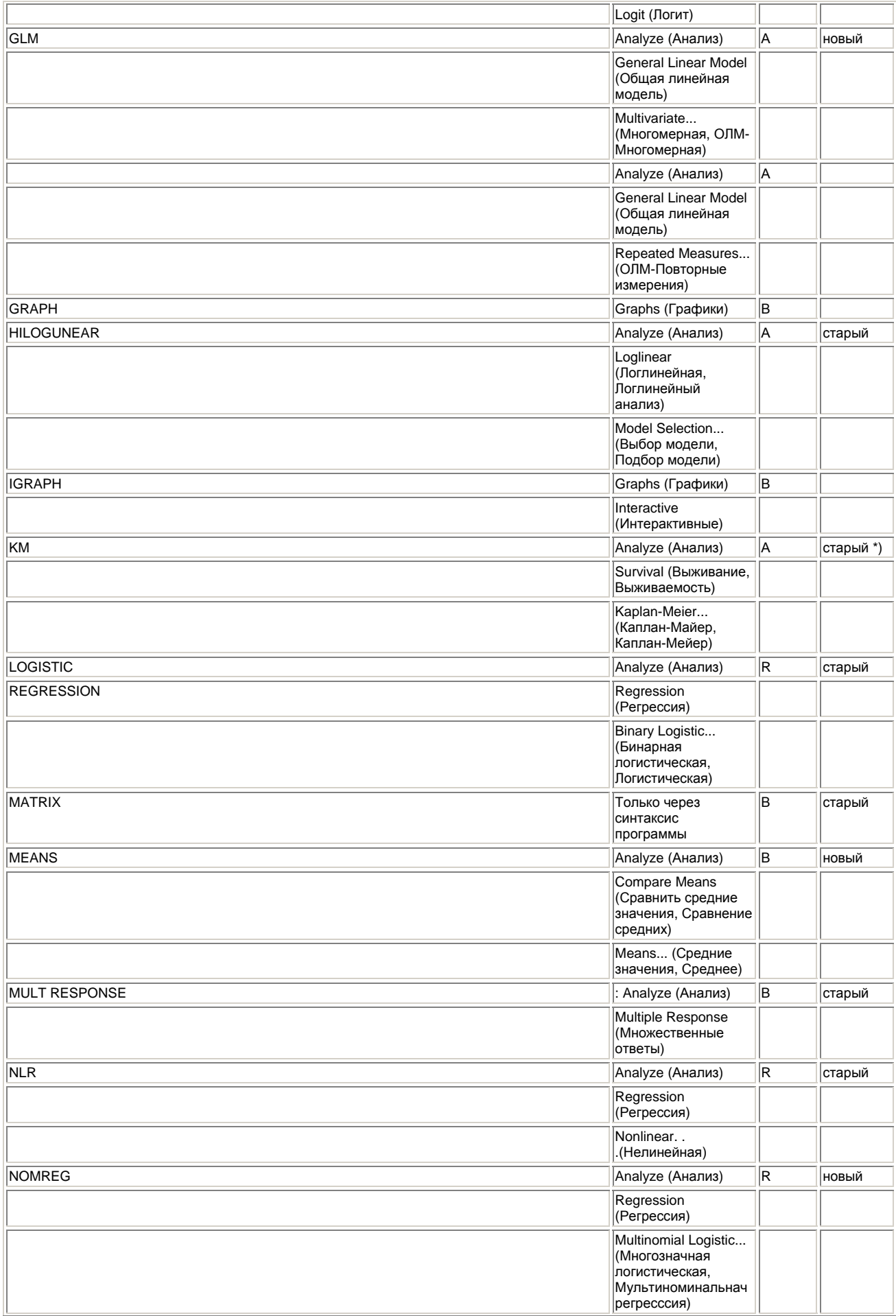

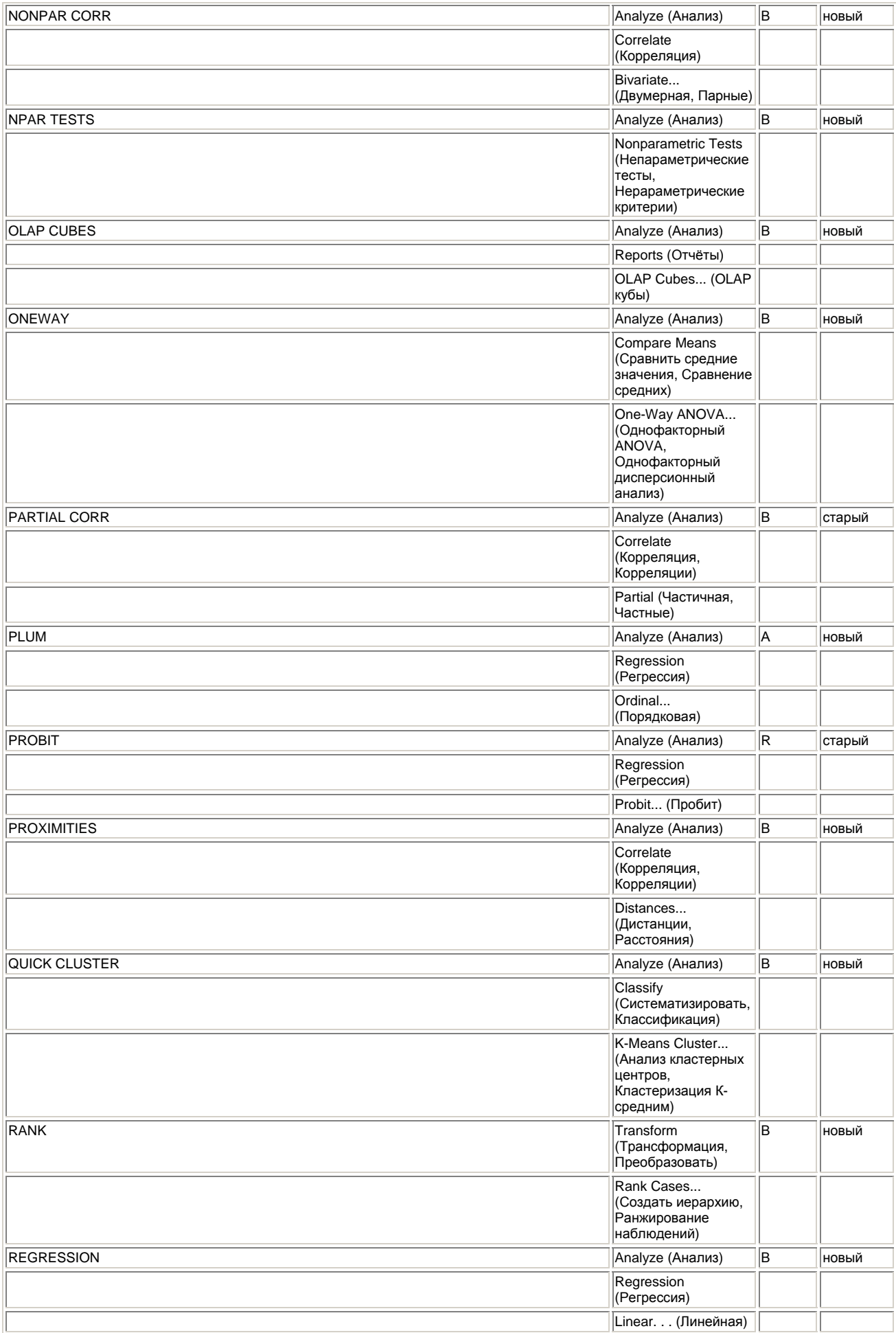

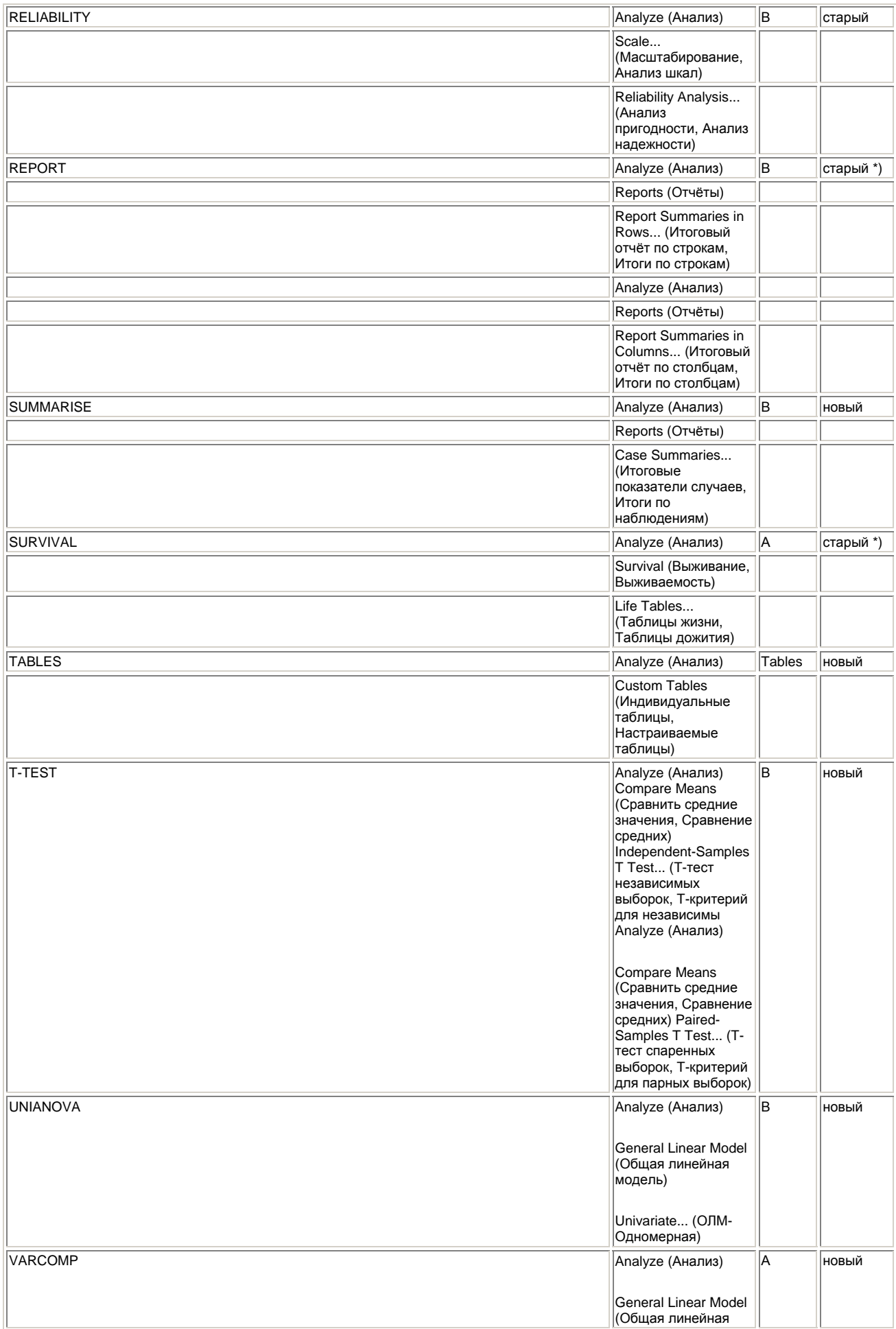

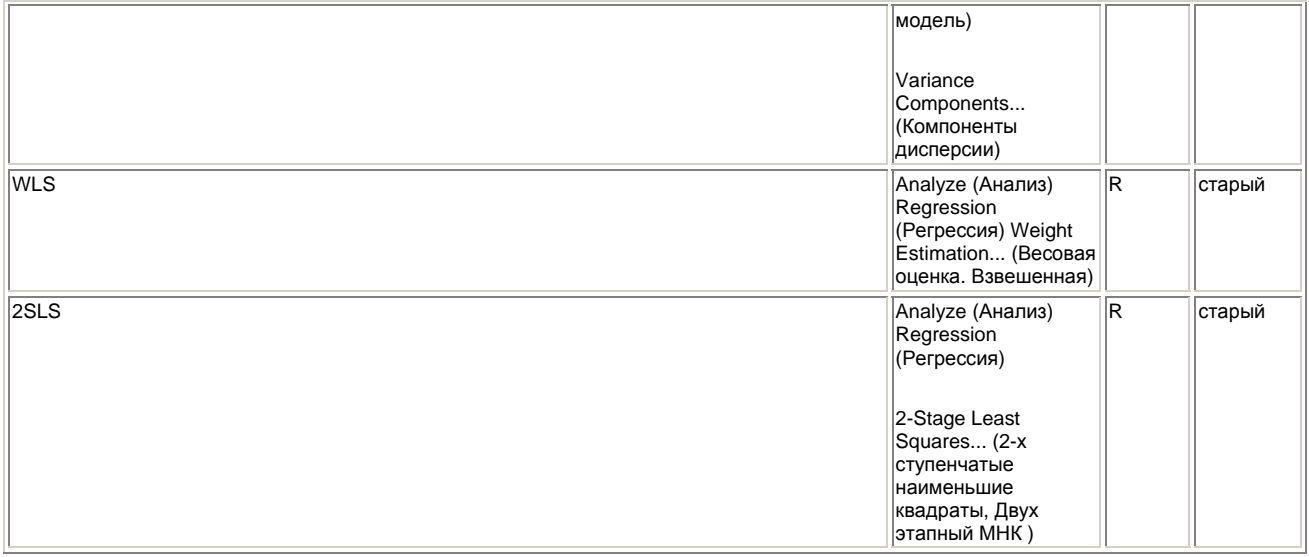

Процедуры, отмеченные знаком \*), описываются в книге: "SPSS. Методы исследования рынка и мнений" .